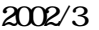

1200CUS WindowsXP

Plug-N-Scan 1200CUS WindowsXP

 $\alpha$  $\alpha$ 

 $N_A$  TWIN TWIN

 $[120cusxp.pdf]$  PDF **WA** [ Gt680x sys ] [ GtFS2.ini ] [ FS2fwwsb ] [ FS2MiniDrv.dl ] [ FS2spi.dl ] [ Ps2usdinf ] [ Ps2fj.cat ] [ riverLanguageMap.xml ] **TWAIN**  $\sqrt{100}$  exe  $\sqrt{100}$   $\sqrt{100}$   $\sqrt{100}$   $\sqrt{100}$   $\sqrt{100}$   $\sqrt{100}$   $\sqrt{100}$   $\sqrt{100}$   $\sqrt{100}$ Web.W07

Plug-N-Scan 1200CUS

 $($  ) [ ]

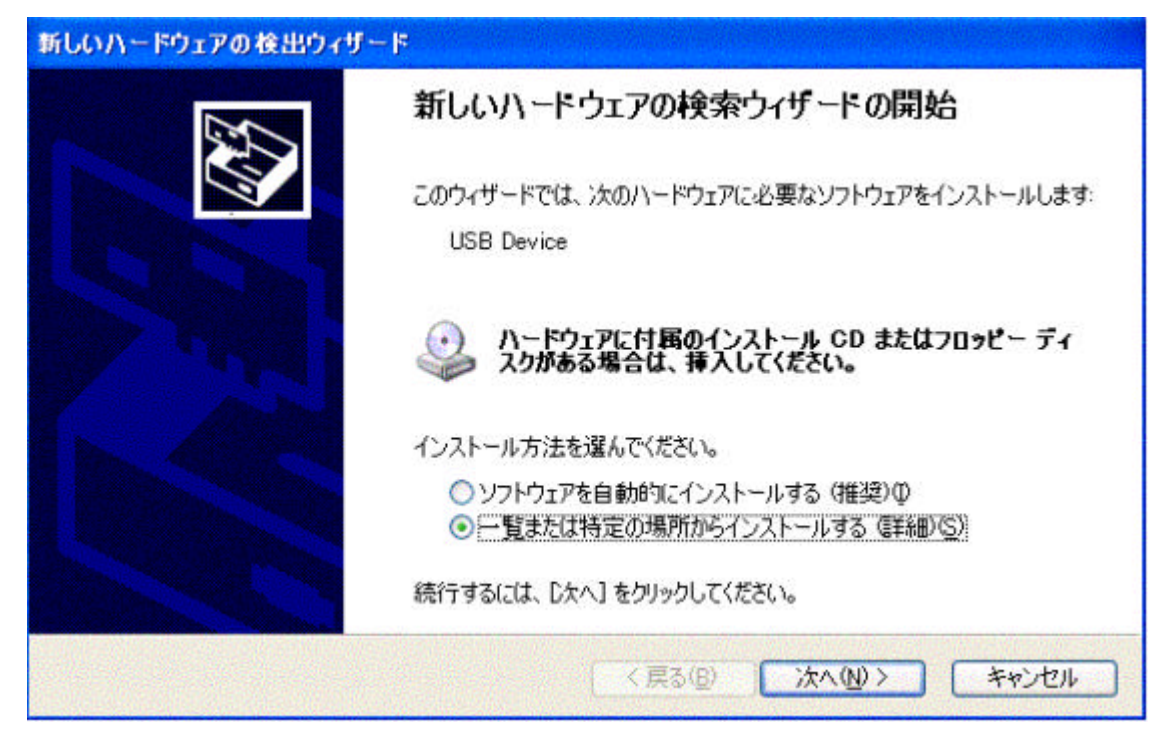

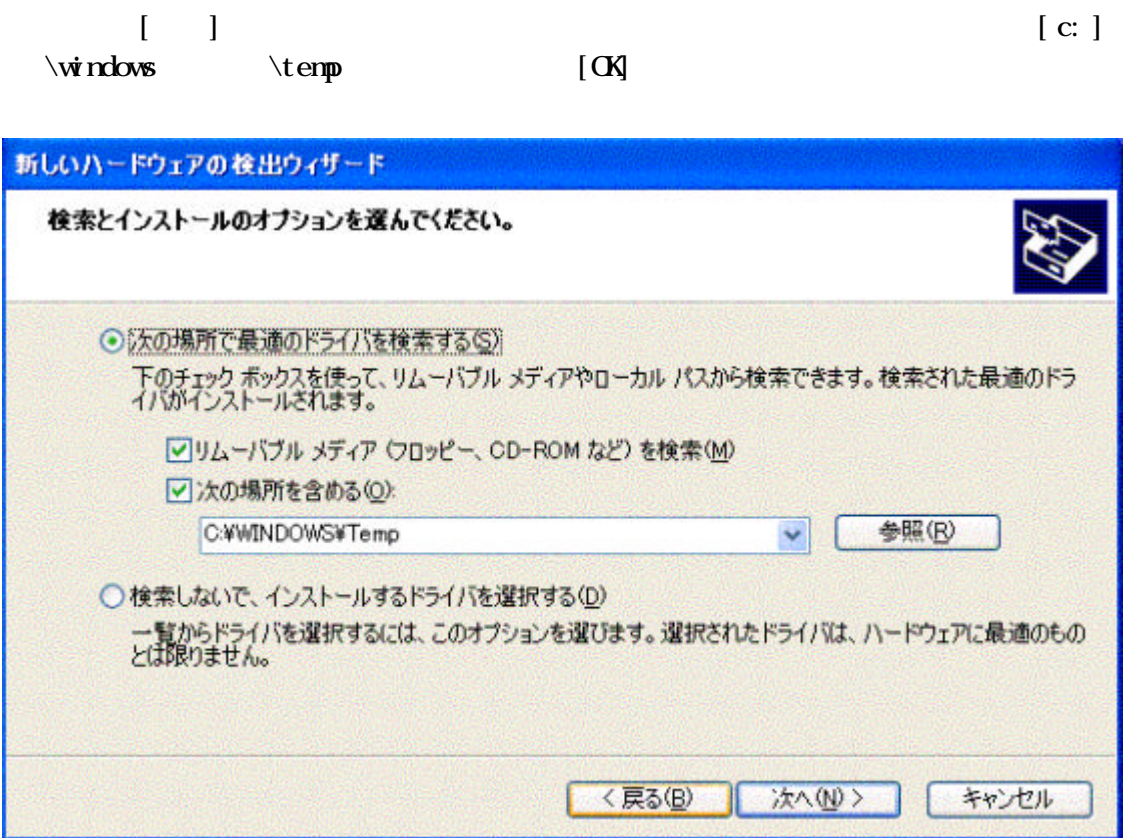

 $\mathbf{W}$ 

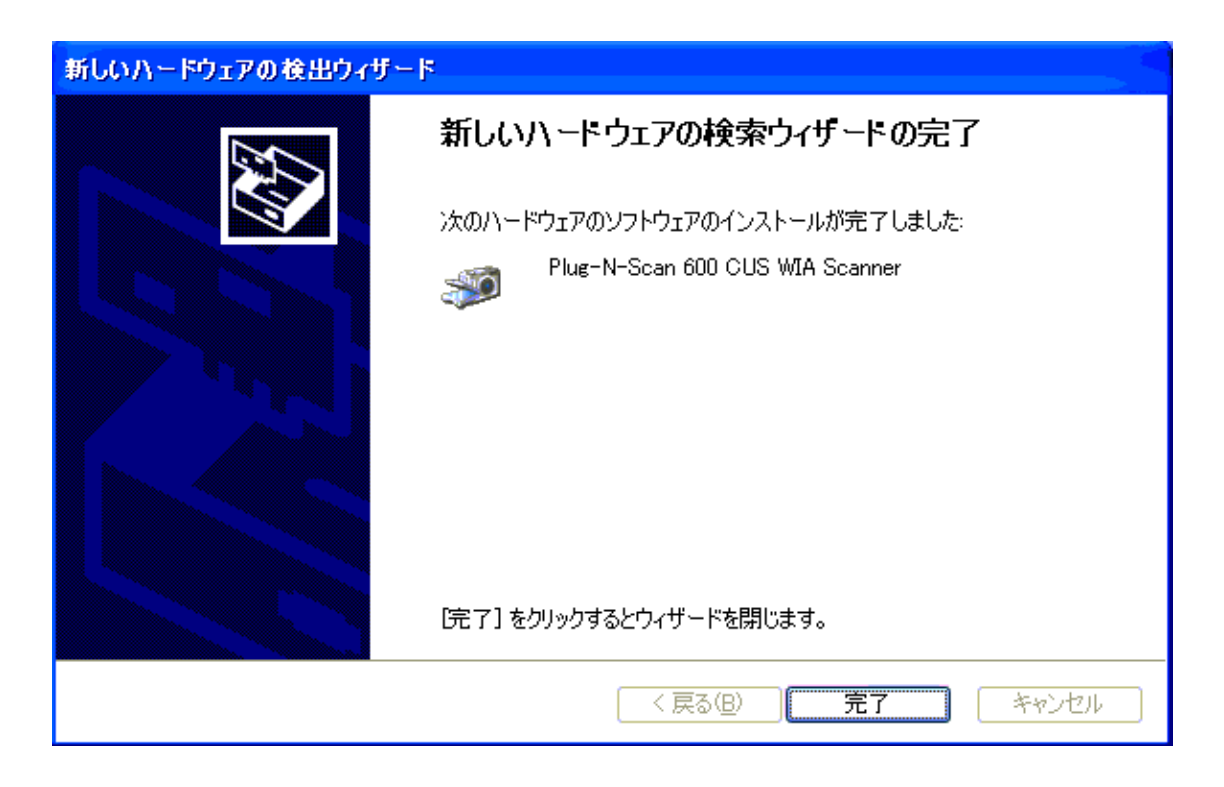

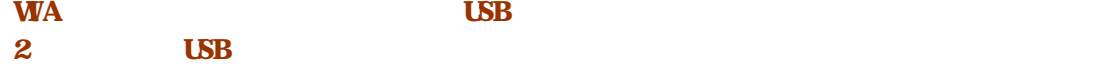

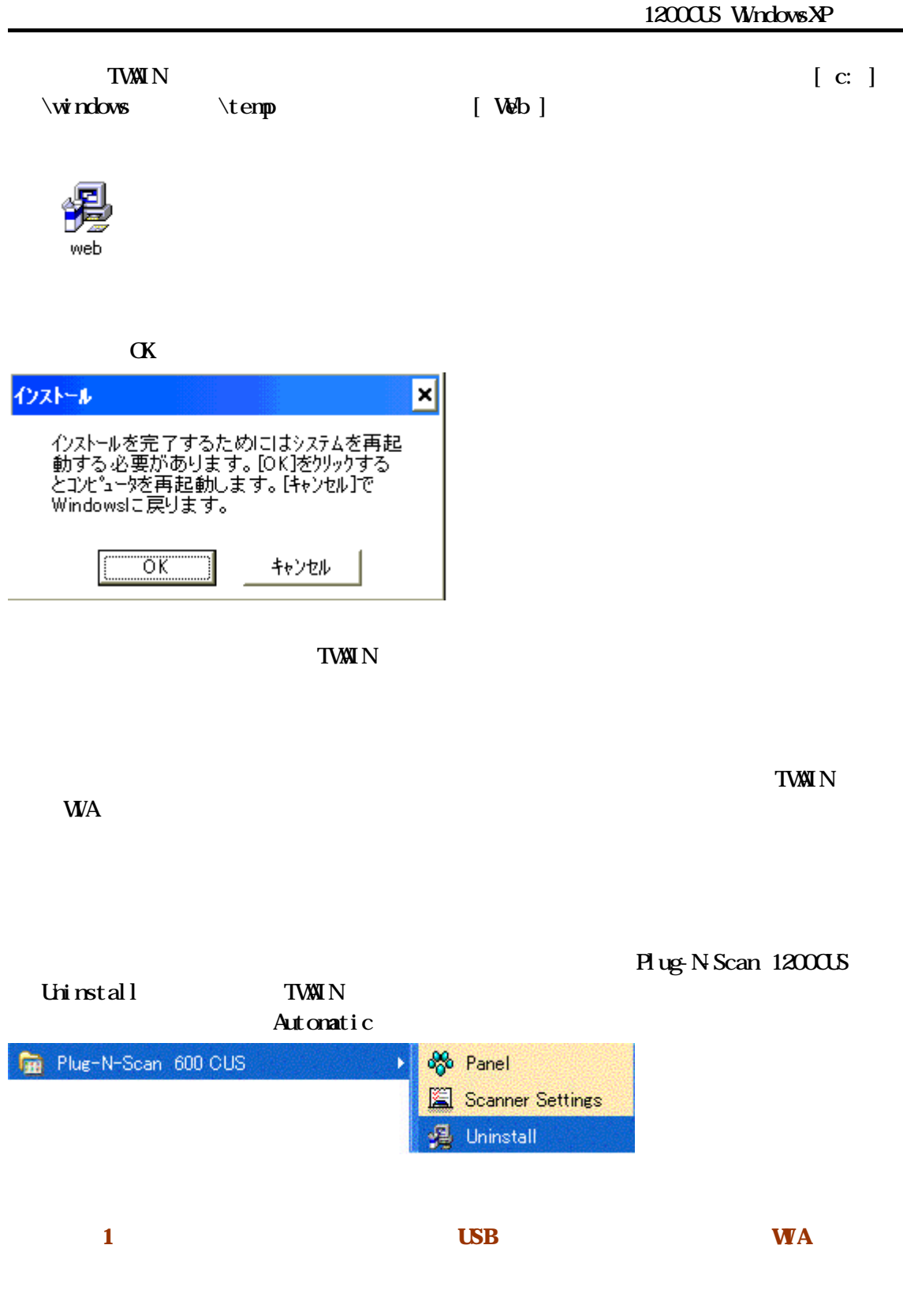

3.アンインストール終了後、スキャナの USB ケーブルをパソコンから抜きます。

 $\alpha$